# Le *JALON*

## Mars/Avril/Mai/Juin 2010 Bimensuel d'information d'ACPI

### **EDITO**

*Ces quatre derniers mois ont été très intenses, même le jalon de mars/avil n'est pas sorti, 2 causes* l'intégration du format DGN V8 de Microstation à Décatop et les développements spécifiques à l'agriculture.<br>Les nouvelles fonctionnalités de Décatop intéressent en priorité les sous traitants ERDF Carto 200. *Beaucoup d'ajouts également pour RDA mais surtout dans la présentation.* 

#### **DECATOP**

Ajout module noyau Import des fichiers DGN V8 en référence pour créer des points d''implantation par exemple. On retrouve les mêmes

fonctionnalités que pour le format DXF/DWG

Décatop gére les 2 types de cellule<br>du format DGN.

Import des points Topo: Les entités points n'existent pas dans Microstation, on récupère les points de passages des polylignes et les points d'insertion des

La gestion des attributs n'est pas encore disponible.

#### Ajout module codif

On peut maintenant régler une codification directement au format Microstation V8. La majorité

des

utilisateurs

travaille

dans le cadre

du cahier des charges Carto200 V3,

Principe:

On utilise comme pour le format dxf/dwg un fichier prototype contenant les niveaux utilisés, les types de traits, les styles de texte

Pour EDF, on doit utiliser des cellules partagées (type 2). entités créées:

line, arc, ellipse, shape, complexe string, linestring, text

Le  $3D$  est en cours mais pas c o m p l è t e m e n t Microstation travaille avec un format 2d ou 3d

**RDACorrection** \* L'impression de la cotation donnait toujours la même couleur \* Modification de la présentation du document vert: écartement des lignes de calculs et intitulé du cadastre Export des points dans<br>férents systèmes d différents systèmes de coordonnées, un problème de On peut soit donner un nombre de réinitialisation faussait résultats. Ajout \* Commandes graphiques texte et ligne: on dispose d'un nouveau menu DAO détails: Ajoute Texte Sélectionne un point puis saisit le texte Ajoute Ligne: Sélectionne 11.TEUDIT 1PARCELLE points début et fin .<br>1PARCELLENF 1PYLONE  $M$  o d i f i e  $E$  l é m e  $n \geq$ 1.SECTTON Sélectionne élément, le logiciel affiche une des 2 fenêtres ci dessous Efface Elément Sélectionne élément à effacer Déplace Elément: Sélectionne élément et sa nouvelle position, possibilité Ligne de déplacer Couleur  $\times$  debut  $\sqrt{16.9}$ Y debut  $22a$ Texte  $45.3$ i<br>Lisa  $\times$  fin  $\vee$  fin  $\begin{array}{|c|c|c|}\n\hline\n\hline\n\end{array}$  Texte Epaisseur trait  $\boxed{0.2}$ Hauteur  $3.0$  $\overline{X}$ Annulo  $x = \sqrt{27.4}$  $\sqrt{50}$ la ligne talique E Souliané D entière ou Times New Bomar  $\overline{\phantom{0}}$ chaque extrémité Ok Annule

Propriétaire-> texte: Crée un texte fonctionnepar parcelle avec le nom du propriétaire.

\* Création de points sur un arc de Le premier point définit le type

(cadastre ou levé)

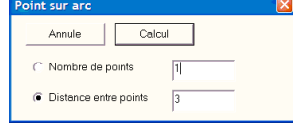

lespoints sur l'arc, soit une distance entre points, les 3 points de passage sont conservés.

\* Ajout type de trait fichier DXF

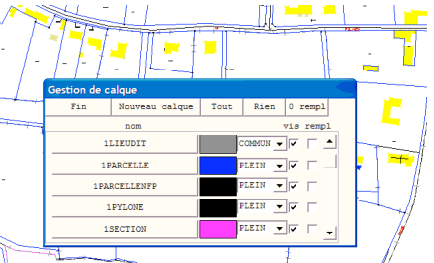

Reprenant le fonctionnement de Décatop, on dispose maintenant d'un affichage de type de trait complexe. La description des types de traits est décrite dans le fichier ligne.plc, elle est décrite en coordonnées terrain et n'est donc pas sensible au changement

d'échelles. On utilise les types de traits en association avec les calques DXF du cadastre (les fichiers cadastre n'ont ni couleur, ni type de trait) : On peut ainsi spécifier un type pour les limites des communes , des sections...

Contact Philippe FAYOLLE

8 rue Marcel Sembat 33400 TALENCE tél : 05 56 96 35 40 acpi@silink.fr http://acpisoft.free.fr/

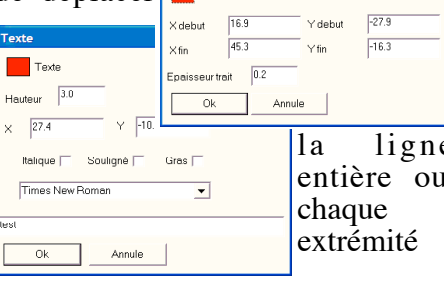